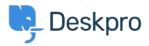

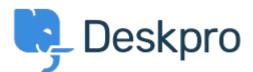

# <u>Help Center</u> > <u>Community</u> > <u>Bug Report</u> > <u>Ticket layout editor</u>

Ticket layout editor Finished

- michael Offenbecher
- Forum name: #Bug Report

Alternative layouts seems to be broken. When enabling alternative layouts and then selecting the department ticket fields do not change to the new layout.<br /><br /><br /><br /><br /><br /><br />

Comments (2)

### **Christopher Nadeau**

#### 11 years ago

I can't reproduce this on the latest build in Chrome, Firefox 14 or IE 9. Can you give me a sample setup you are seeing this with. Here's what I tried: - Enabled categories, added a new textbox and textarea custom fields - Enabled custom layouts of reach department - Added fields to "Sales" - View /new-ticket (logged in or as a guest), switch to "Sales" and the fields show up. Switch away from "Sales," the fields disappear.

# michael Offenbecher

## 11 years ago

I logged in today ran all updates and tried again and everything is now working. I guess this can be closed. Thanks for checking into this.